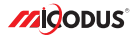

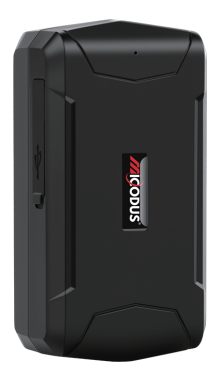

# **ML500 User Manual V2.0**

Learn how to set up your new MiCODUS Tracker

Convright ©2022 MiCODUS | All Rights Reserved

# 1. Main Features

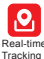

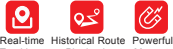

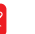

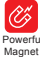

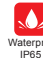

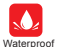

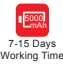

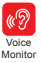

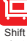

alert

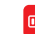

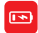

Corner Uploading

Overspeed Alarm

**Playback** 

Vibration Alarm

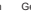

Geo-fence Teardown Alarm

Temperature Monitor

Low battery alert

### 2.Specifications

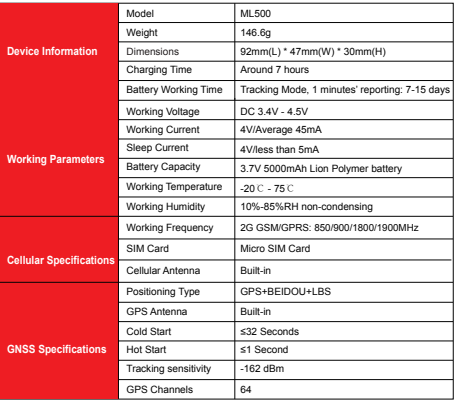

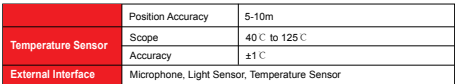

# 3. Activate Device

Install the SIM card via the correct direction as below:

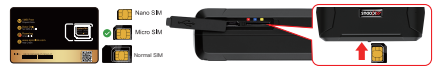

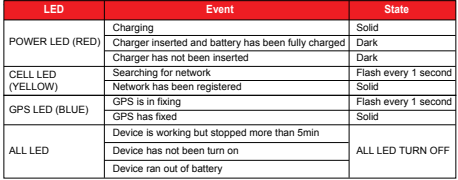

Please get the exact correct APN name from local SIM card provider.Take the tracker to a good signal place for operation and configure the APN for it as below:

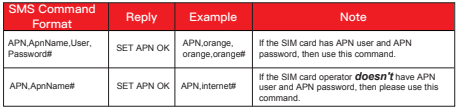

**Note: The APN information is very important, it must 100% correct to match with the sim card of the tracker, if you configured wrong APN, the tracker also will reply "SET APN ok" but it will can't get online!** 

### 4. Package Content

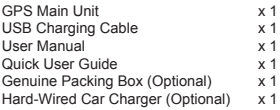

### 5. Functions Explanation

### Please follow with the quick user quide carefully!

### a. Working modes setting

\* ML500 has 3 working modes to meet different tracking demands, the setting command format is as below:

#### *MODE,A,T1,T2#*

#### *A=1 (Tracking mode)*

T1: upload interval of GPS data in moving status, unit: second,10-3600s; default: 10s T2: upload interval of GPS data in static status, unit: second, 180-65535s; default: 3600s *A=2 (Power saving mode)*

T1: interval start time,format: HH:MM T2: time interval range: 1-72 unit: hour,default interval: 24hours *A=3 (Hibernation mode)* T1: interval start time,format: HH:MM T2: time interval,range: 1-72 unit: hour,default interval: 24hours

For example:

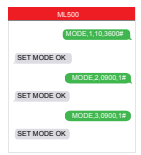

\* Example:

 MODE,1,10,3600# (this means the device will upload data by 10s interval under moving status and 3600s interval under stationary status)

 MODE,2,0900,1# (this means the device will start working via mode 2 at 09:00am, and it will upload data every 1 hour)

 MODE,3,0900,1# (this means the device will start working via mode 3 at 09:00am, and it will upload data every 1 hour)

 $\sum$  : The difference between mode 2 and mode 3 is that under mode 2 the device can be wake up by sms, call and vibration, under mode 3, the device will just can be wake up by teardown alarm.

#### b. Voice Monitor:

- \* Set center number by this sms command:  *CENTER,A,center number#*
- \* Switch the tracker to voice monitor mode by this sms command:*MONITOR#*
- \* Dial the sim number of the tracker from the center number, then the tracker will pick up the call automatically and you will can remote monitor the voice around it.
- c. Vibration Alert:

 This vibration alert function just work under stationary status. How to use this function:

- \* Configure SOS numbers for the tracker by this sms command:*SOS,A,1st number,2nd number,3rd number#* 3 SOS numbers supports at the most
- \* Enable the device to enter into arm mode by this sms command: *ARM#*
- \* Conifgure the alarm ways by this sms command:  *SENALM,[A][,M]#* A=ON/OFF, default: OFF; M=0/1/2, way of alarming, 0 :GPRS only, 1: SMS+GPRS, 2: GPRS+SMS+phone call, default:1

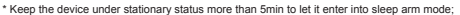

\* Vibrate the device then the tracker will send the vibration alarm messages

#### d. Tearndown Alert

- \* Configure SOS numbers for the tracker by this sms com mand:*SOS,A,1st number,2nd number,3rd number#* 3 SOS numbers supports at the most
- \* Enable the device to enter into arm mode by this sms command:*ARM#*
- \* Configure the alarm ways by this sms command:  *TEARDOWN,A,M#* A=ON/OFF; default:ON M=0/1/2; way of alarm, 0 : GPRS only, 1: SMS+GPRS, 2: GPRS+SMS+CALL, default:1

For example:

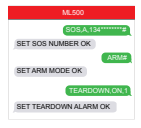

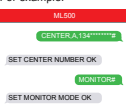

For example:

For example:

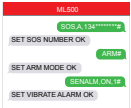

### 6. Installation Recomendation

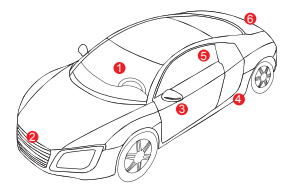

- ① Driving seat sundries box
- ② Front bumper
- **3** Door sundries box
- ④ Under the chassis
- ⑤ Rear windscreen
- ⑥ Rear bumper

# 7. Troubleshooting

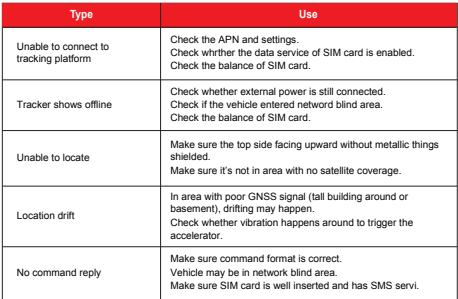

# 8. Full SMS Commands List

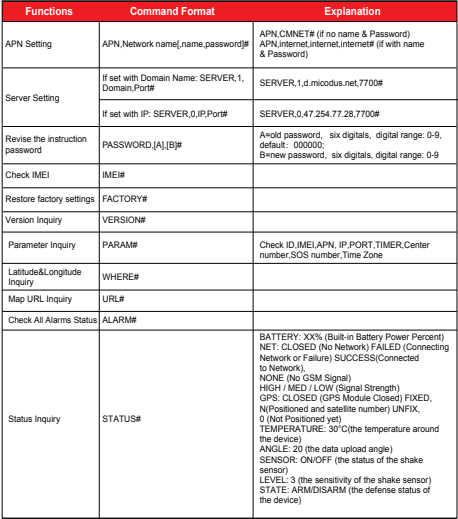

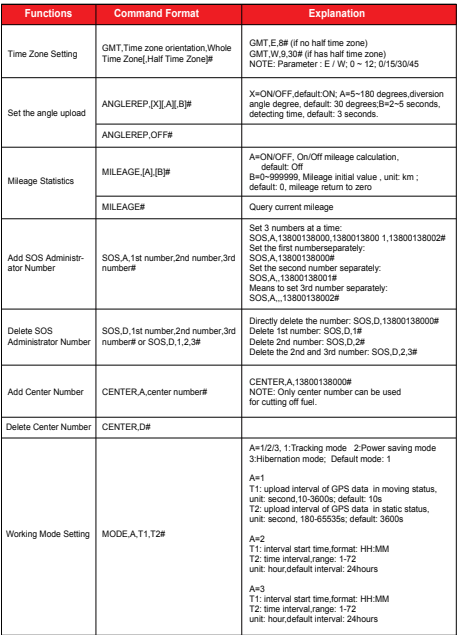

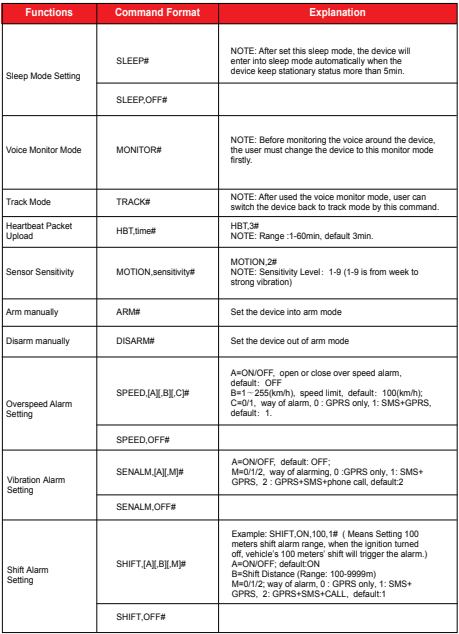

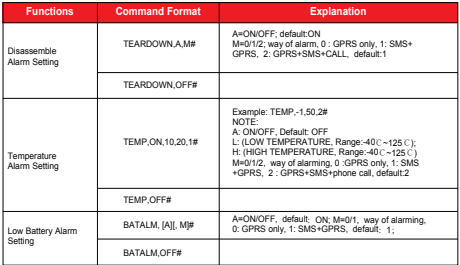

# 9. Any Questions?

*E-mail:* support@micodus.com *Skype:* MiCODUS

### 10. Download the APP

Search "MiCODUS" in iOS APP store or Google Play Store, or just scan the QR code as below to download MiCODUS APP:

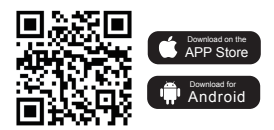